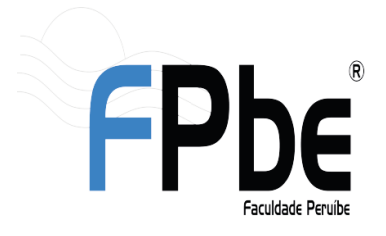

**Faculdade Peruíbe** 

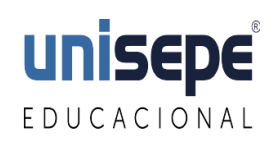

Avenida Darcy Fonseca, 530 - Jardim dos Prados - CEP: 11750-000 - Peruíbe/SP CNPJ: 67.172.676/0008-00 - Tel.: (13) 3456-3055 / 3456-2979 - www.faculdadeperuibe.com.br

### **Cadastro no Aluno Online**

#### 1° Acesse o sit[e www.faculdadeperuibe.com.br](http://www.faculdadeperuibe.com.br/)

• Clique em "Portal Academico", irá abrir o menu.

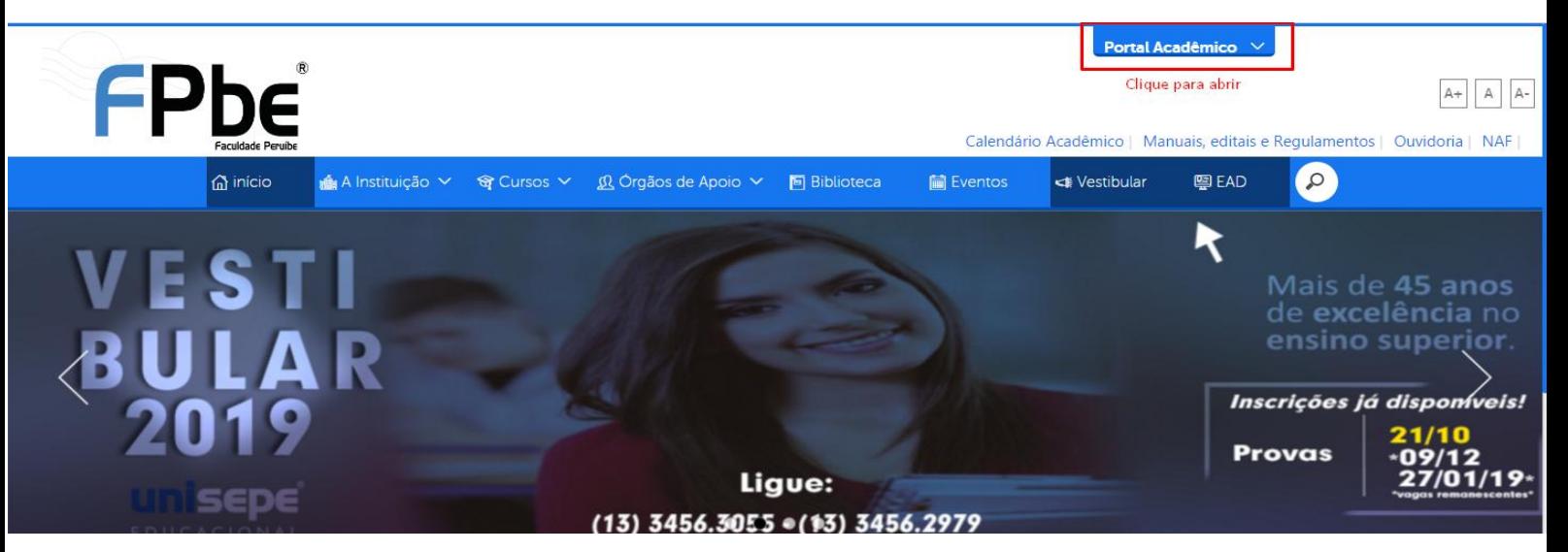

2º Após abrir o menu, vá em "cadastro" e clique em "aluno".

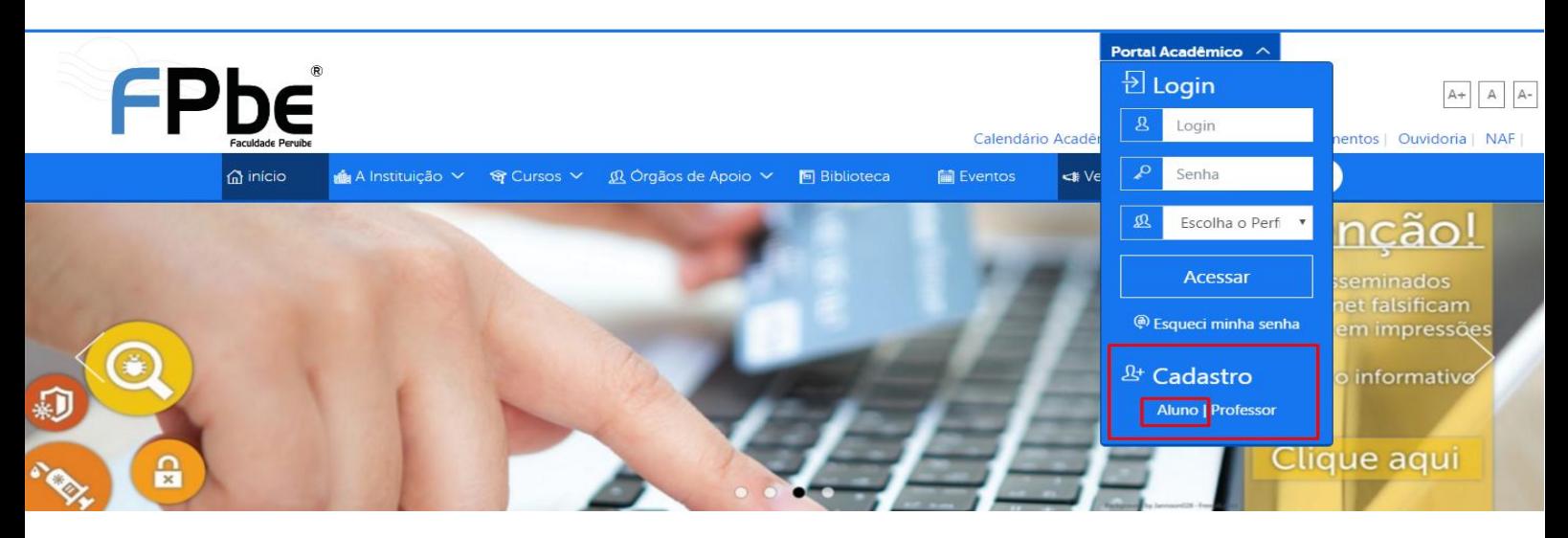

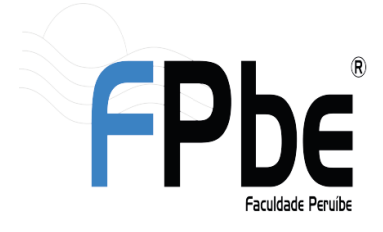

**Faculdade Peruíbe** 

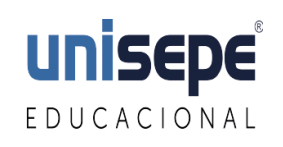

Avenida Darcy Fonseca, 530 - Jardim dos Prados - CEP: 11750-000 - Peruíbe/SP CNPJ: 67.172.676/0008-00 - Tel.: (13) 3456-3055 / 3456-2979 - www.faculdadeperuibe.com.br

3º Preencha todos os campos de acordo com os dados entregue na secretaria, de acordo com o **contrato.**

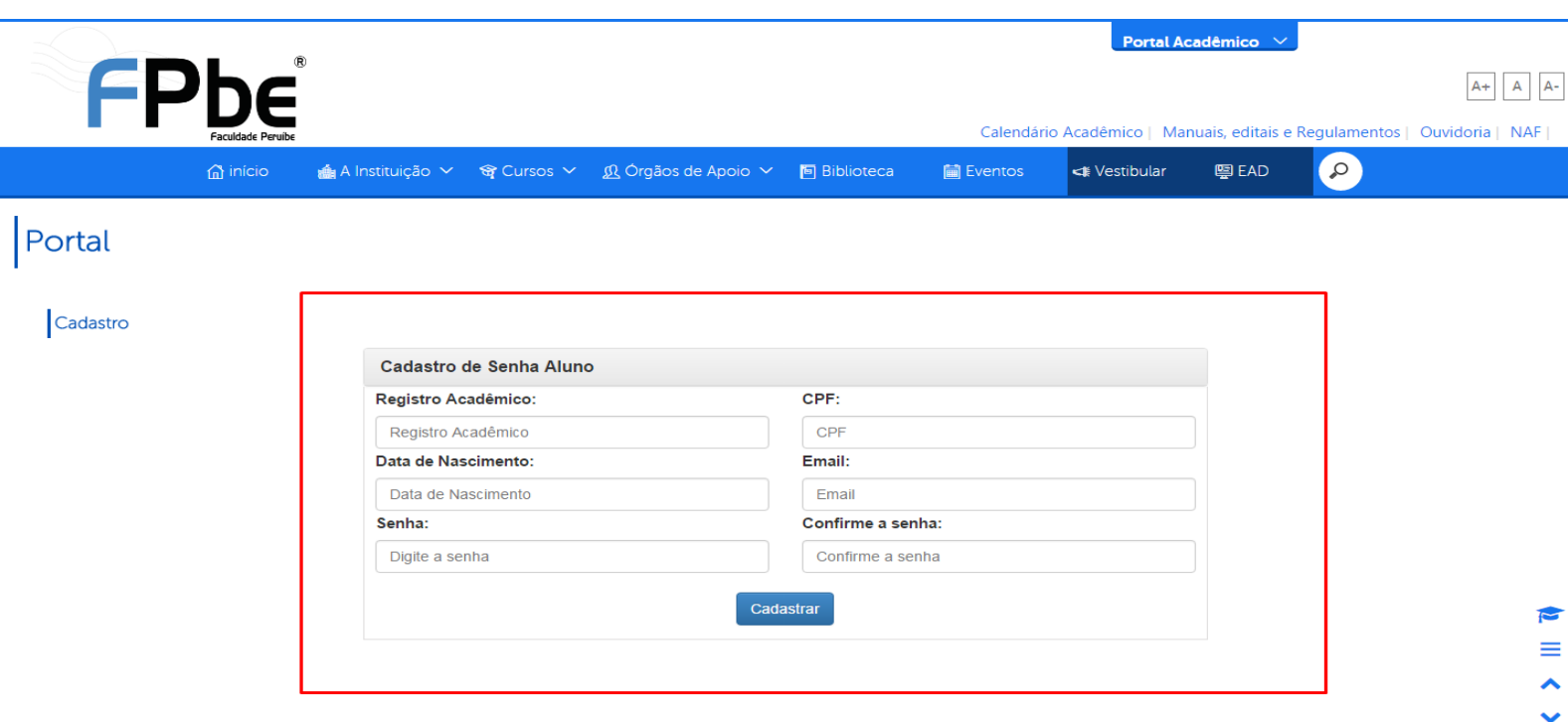

4º Depois de preenchido e o cadastro for realizado com sucesso.

- •Realize o 1º passo novamente
- •Insira em "Login", seu R.A (exemplo: "*0360000")*
- *•*Em "Senha", insira a senha cadastrada anteriormente.
- •Escolha a opção "ALUNO"

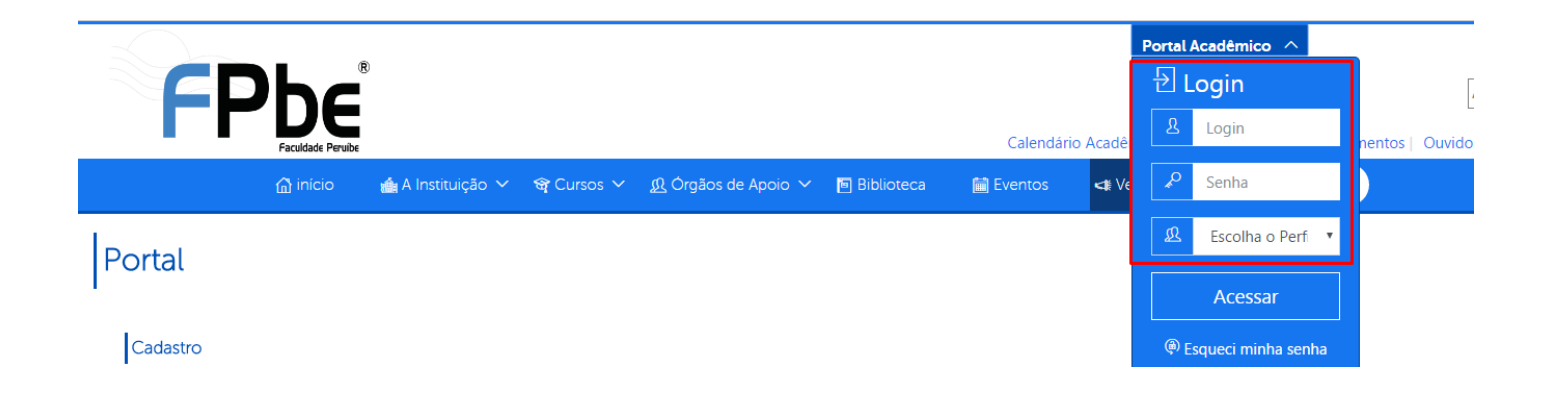

*Registro acadêmico = R.A*

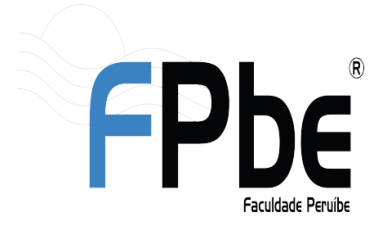

**Faculdade Peruíbe** 

Avenida Darcy Fonseca, 530 - Jardim dos Prados - CEP: 11750-000 - Peruíbe/SP CNPJ: 67.172.676/0008-00 - Tel.: (13) 3456-3055 / 3456-2979 - www.faculdadeperuibe.com.br

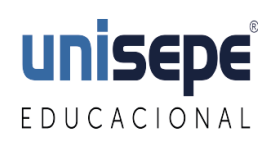

#### **Ficando assim:**

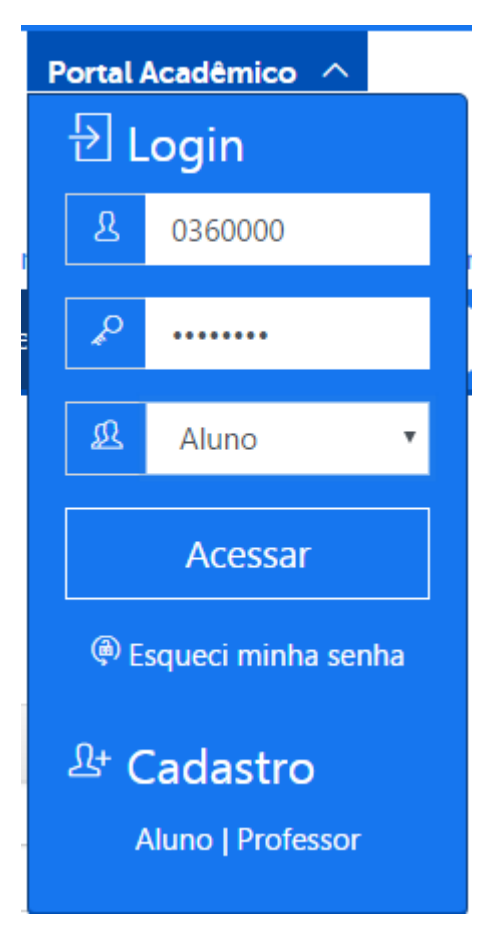

Clique em acessar!

Após efetuar os passos anteriores (cadastro e login), o Aluno – Online, como segue imagem abaixo, deverá abrir.

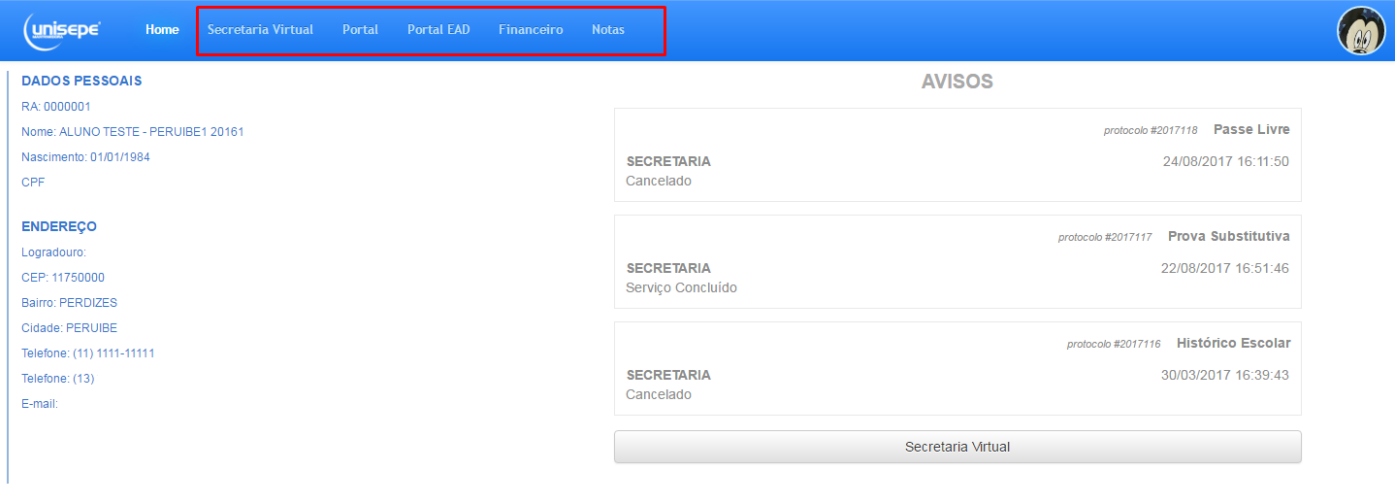

No Aluno – Online, as ferramentas como *Secretaria Virtual, Portal, Portal EAD, Financeiro e Notas*, ficarão disponíveis ao acesso do aluno.

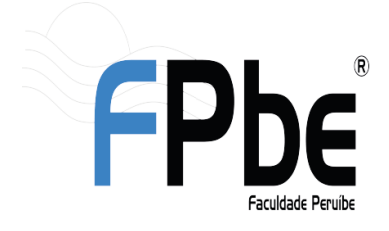

**Faculdade Peruíbe** 

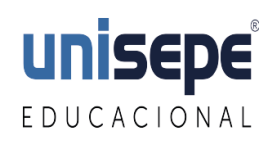

Avenida Darcy Fonseca, 530 - Jardim dos Prados - CEP: 11750-000 - Peruíbe/SP CNPJ: 67.172.676/0008-00 - Tel.: (13) 3456-3055 / 3456-2979 - www.faculdadeperuibe.com.br

• Em **Secretaria Virtual** você pode solicitar serviços como:

# Solicitação de Serviço

Seu e-mail será usado para as notificações, seu e-mail atual é

**Alterar** 

Selecione o Serviço  $\overline{\mathbf{v}}$ ATESTADO DE FREQUÊNCIA ATESTADO DE MATRÍCULA **HISTÓRICO ESCOLAR** PASSE LIVRE

**FECHAR** 

No mesmo local, o aluno também podera ter acesso ao andamento do serviço solicitado.

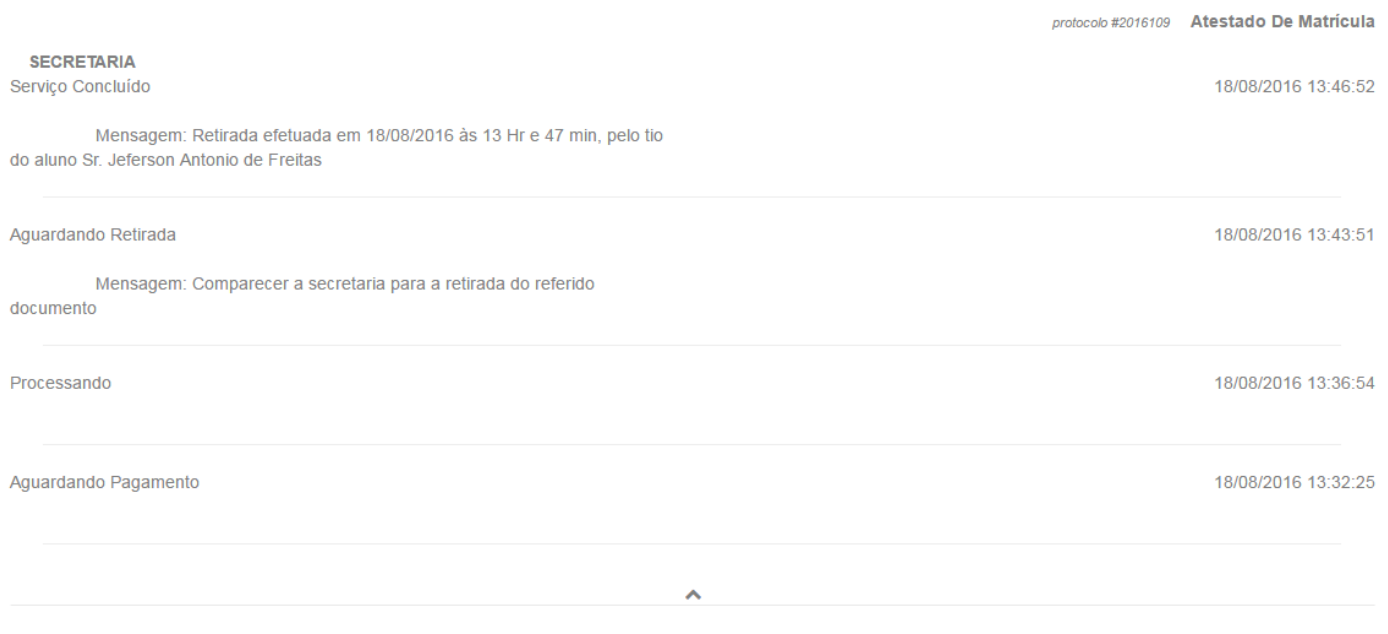

*O prazo estipulado para entrega do serviço são de 8 dias úteis, após a baixa bancária.*

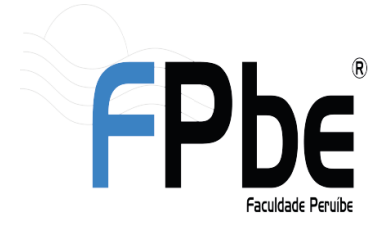

**Faculdade Peruíbe** Avenida Darcy Fonseca, 530 - Jardim dos Prados - CEP: 11750-000 - Peruíbe/SP

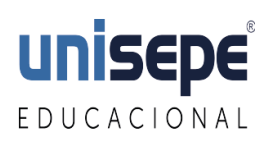

CNPJ: 67.172.676/0008-00 - Tel.: (13) 3456-3055 / 3456-2979 - www.faculdadeperuibe.com.br

• No **Portal**, aparecerá todas as disciplinas e conteúdos disponibilizados pelo professor.

• Em **Financeiro**, irá aparecer todos boletos referente a matrícula e rematrícula, mensalidades, multas e outros serviços.

Também é possivel ter acesso as demais funções demonstradas na imagem abaixo:

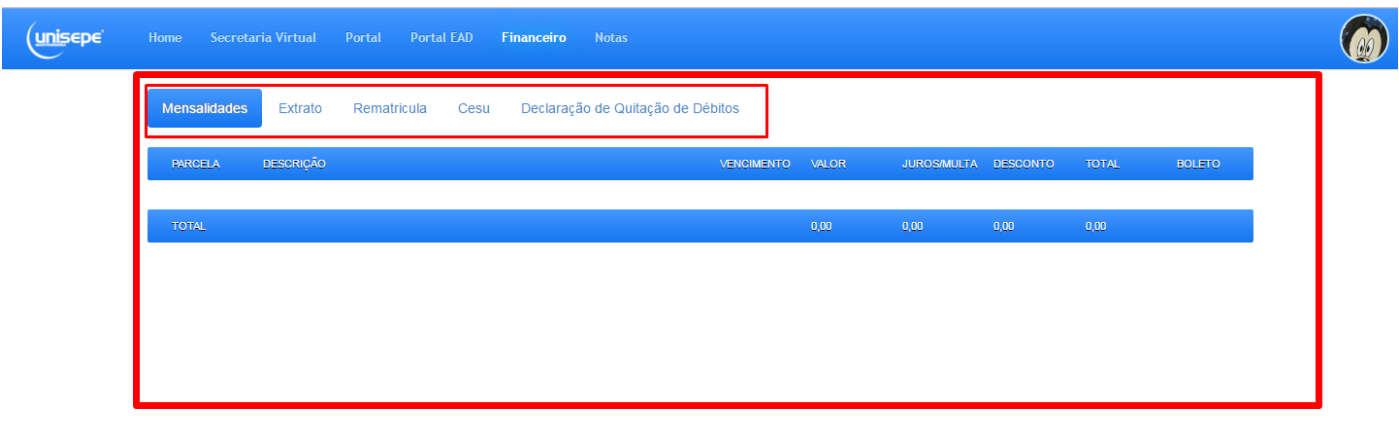

 •Em **Notas**, o Aluno(a) poderá visualizar suas notas em cada semestre divididas em N1 e N2, exame e NU *(nota única),* ao final, a situação*: "Aprovado, Reprovado, Reprovado por falta ou Exame"*

*Também é possivel visualizar as Faltas como: "F1, F2, F3, F4, F5"*

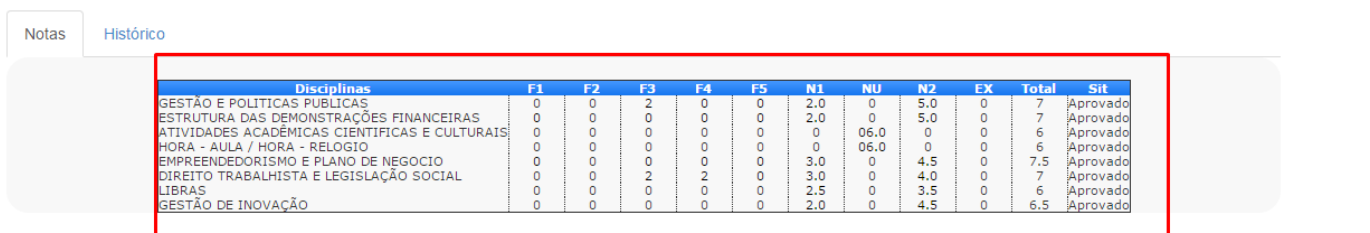

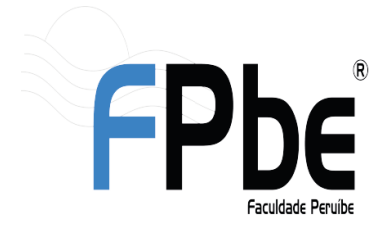

**Faculdade Peruíbe** 

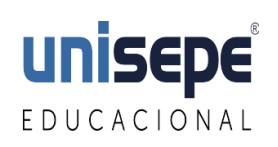

Avenida Darcy Fonseca, 530 - Jardim dos Prados - CEP: 11750-000 - Peruíbe/SP CNPJ: 67.172.676/0008-00 - Tel.: (13) 3456-3055 / 3456-2979 - www.faculdadeperuibe.com.br

#### Ainda em **notas**, clicando na aba "Histórico", o aluno pode consultar as notas dos semestres anteriores.

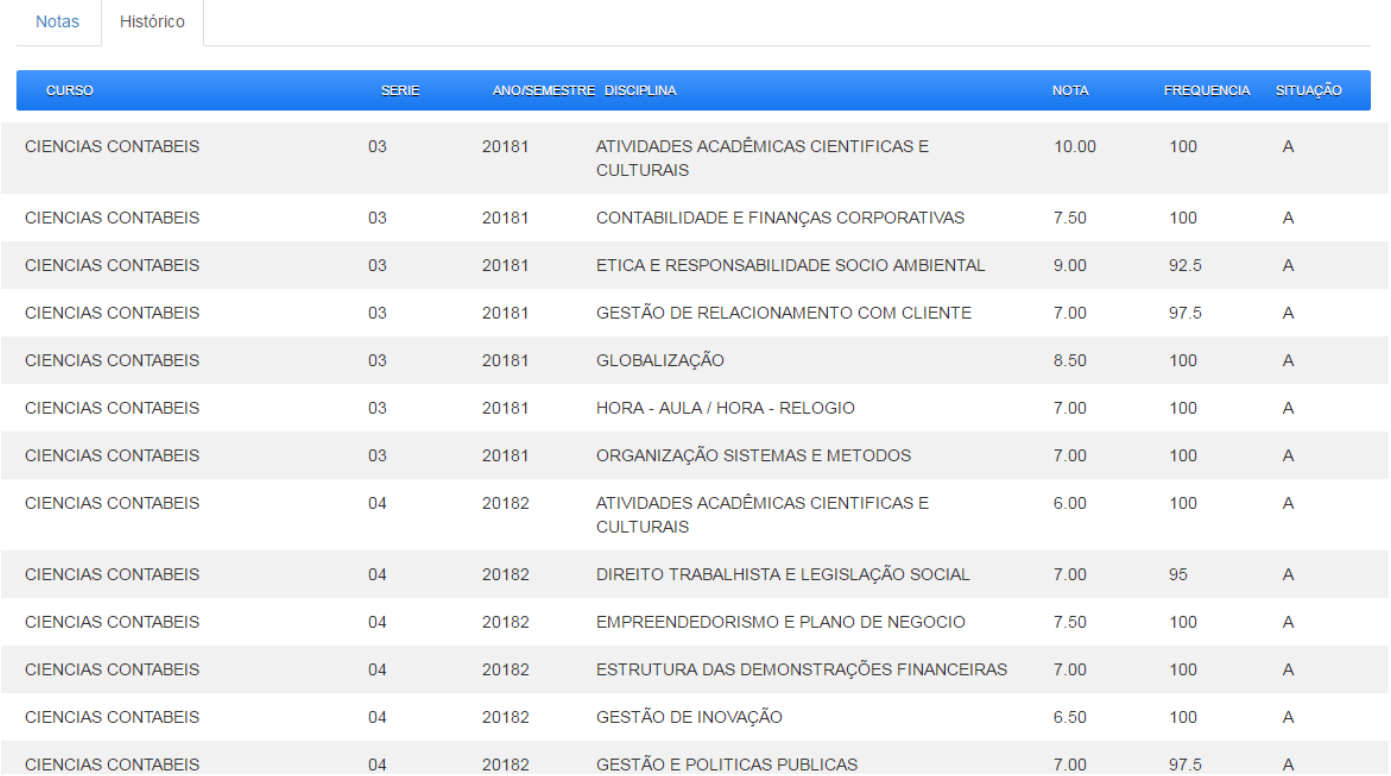